- 1. En la tarjeta SD (al reiniciar podemos elegir entre windows o Android)
- 2. en la nand

El proceso para instalar Android en el HTC HD es el siguiente:

- Instalar el HSPL v 2.08 (una vez instalado ya no hace falta volver a instalarlo para cambiar de rom)
- Instalar una radio compatible →2.15
- $\bullet$  Instalar la ROM  $\rightarrow$  3.14

Hay dos métodos para poner android en la nand

- 1. DAF mediante MAGLDR
- 2. CWR (mejor)

## **Modo Bootloader**

- 1. Apagar
- 2. Pulsar bajar volumen y encender el móvil hasta aque aparezca una pantalla tricolor
- 3. Para cerrar el bootloader, reiniciar pulsando el botón rojo que está detras de la tapa trasera o bien quitar la batería

## **Soft Reset**

SR → pulsar botón rojo o quitar batería

## **Hard Reset**

Se pierde todo

- 1. Apagar
- 2. Pulsar subir y bajar volumen al mismo tiempo y encender
- 3. Sale la pantalla tricolor y se pueden soltar los botones
- 4. Pulsar subir volumen para hacer el Hard Reset (cualquier otro cancela)

# **Magldr**

note

Para entrar en el magldr apagar y al encender dejar pulsado el botón de encendido

## <http://www.htcmania.com/showthread.php?t=166537>

#### **Cambiar de ROM**

- apagar y encender dejando pulsado el botón de encendido
- en el menú del Magldr seleccionar la opción USB Flasher
- Conectar al ordenador con el cable usb
- Ejecutar el archivo .exe de la ROM que nos hemos bajado

#### **Tutorial básico**

<http://www.htcmania.com/showthread.php?t=94543>

#### **Tutorial MTTY**

Este programa se usa para borrar la rom antes de instalar otra para no tener problemas <http://www.htcmania.com/showthread.php?t=94794>

## **Hacer rel root permanente**

<http://forum.xda-developers.com/showthread.php?t=833953>

## **Enlaces**

<http://www.htcmania.com/showthread.php?t=200150>

From: <http://intrusos.info/> - **LCWIKI**

Permanent link: **[http://intrusos.info/doku.php?id=moviles:htc\\_hd2&rev=1348781484](http://intrusos.info/doku.php?id=moviles:htc_hd2&rev=1348781484)**

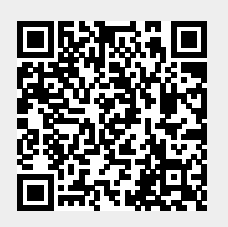

Last update: **2023/01/18 13:56**